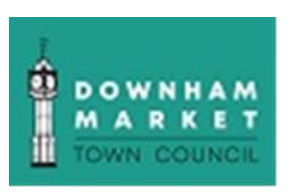

## **Downham Market Town Council, 15 Paradise Road, Downham Market PE38 9HS**

**Tel: 01366 387770 email: [info@downhammarkettc.co.uk](mailto:info@downhammarkettc.co.uk)**

## **Customer User Guide for The Hallmaster Online Booking System**

Downham Market Town Council is now using The Hallmaster Online Booking System for all bookings for Downham Market Town Hall.

This brief guide will show you how to make the most of it as a customer following these steps.

**To make a booking request** from the weekly calendar or scheduler, click on the + symbol on the date and room you wish to book. If you are making a booking request for the first time, you will be asked to enter your contact details and a password so that you can track your booking status and any changes that are made.

(Note: If you do not see the + symbol, then online booking has been disabled for this room. Instead, contact the office directly.)

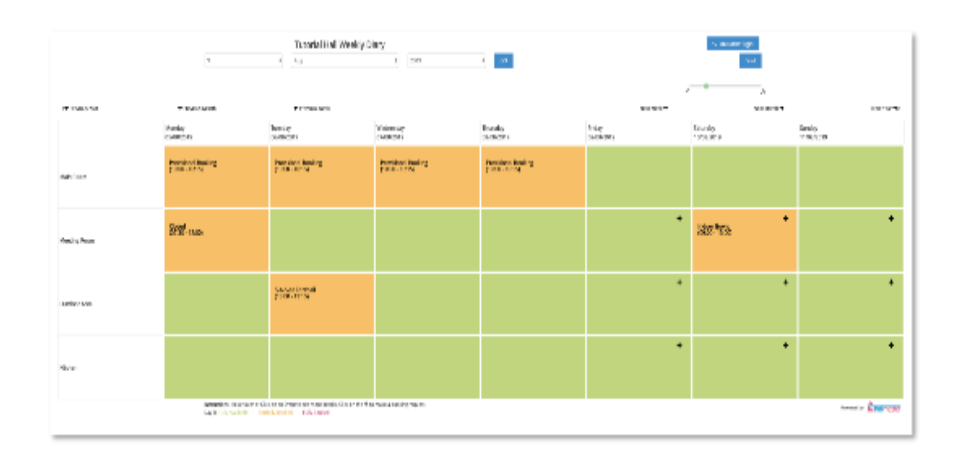

## **Once you have done this, you will need to complete the rest of the booking request form as follows:**

**Tooltips:** On any page in the software, look out for the **ight** icon – hover over this icon (or tap on mobile) to see more information about the field or section it relates to.

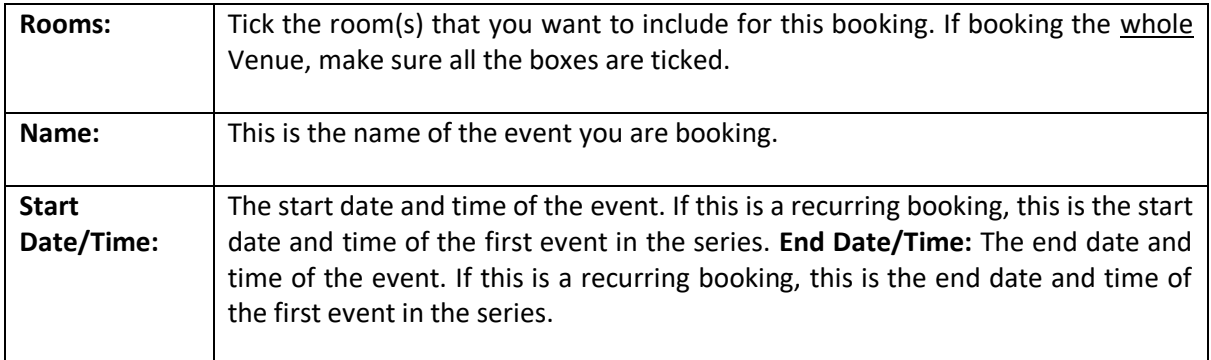

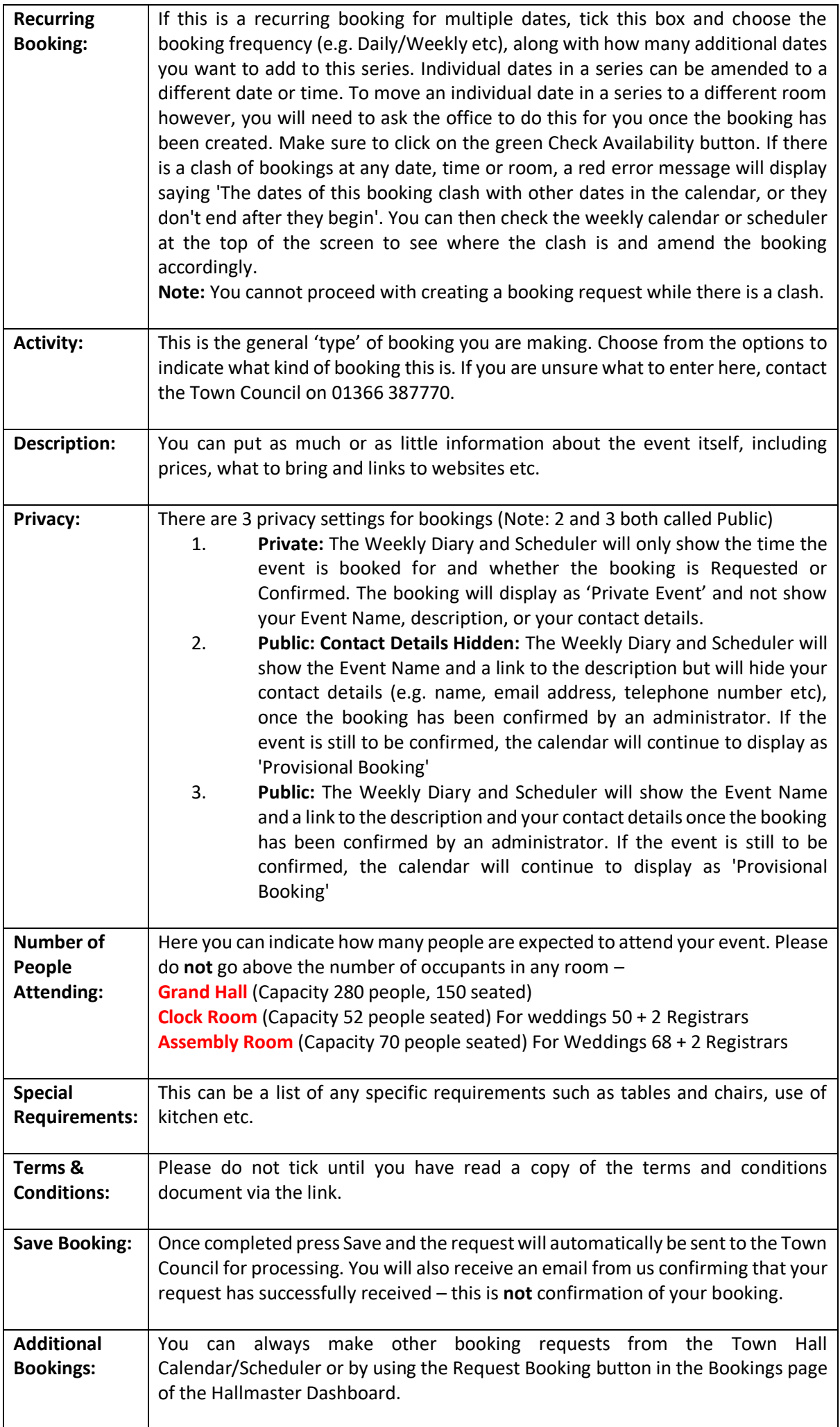

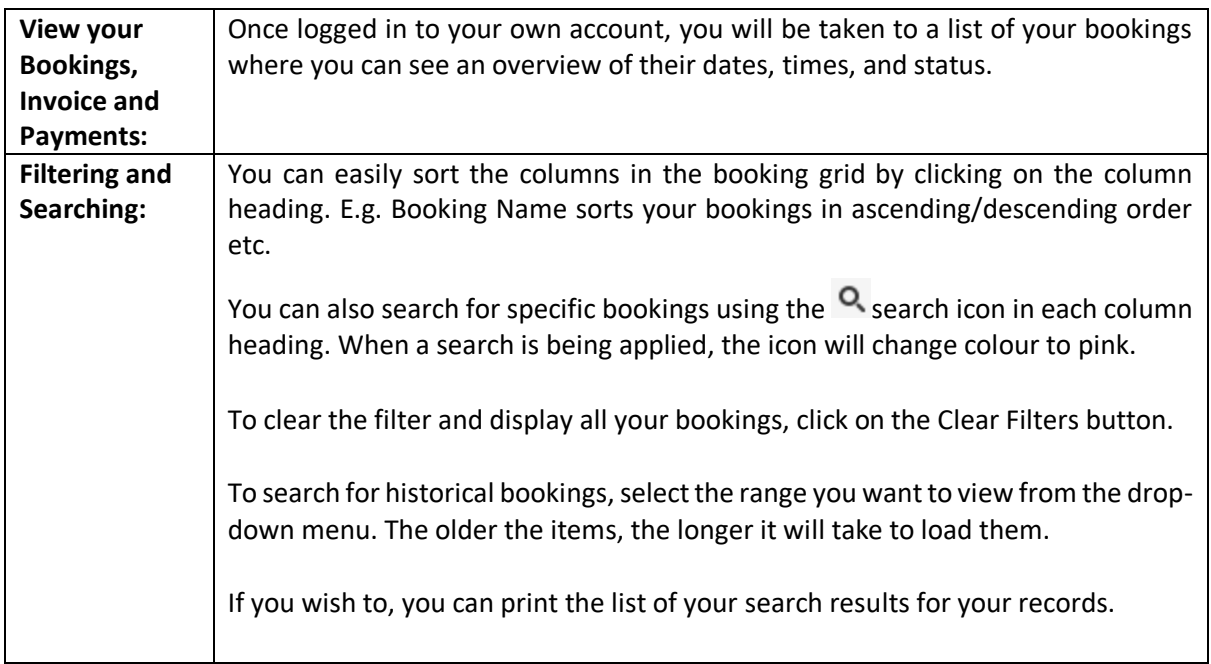

## **Questions/Queries**

If you have any questions, please feel free to contact the Town Council Office on 01366 387770 or by email a[t info@downhammarkettc.co.uk](mailto:info@downhammarkettc.co.uk)